## **360°-Ansichten**

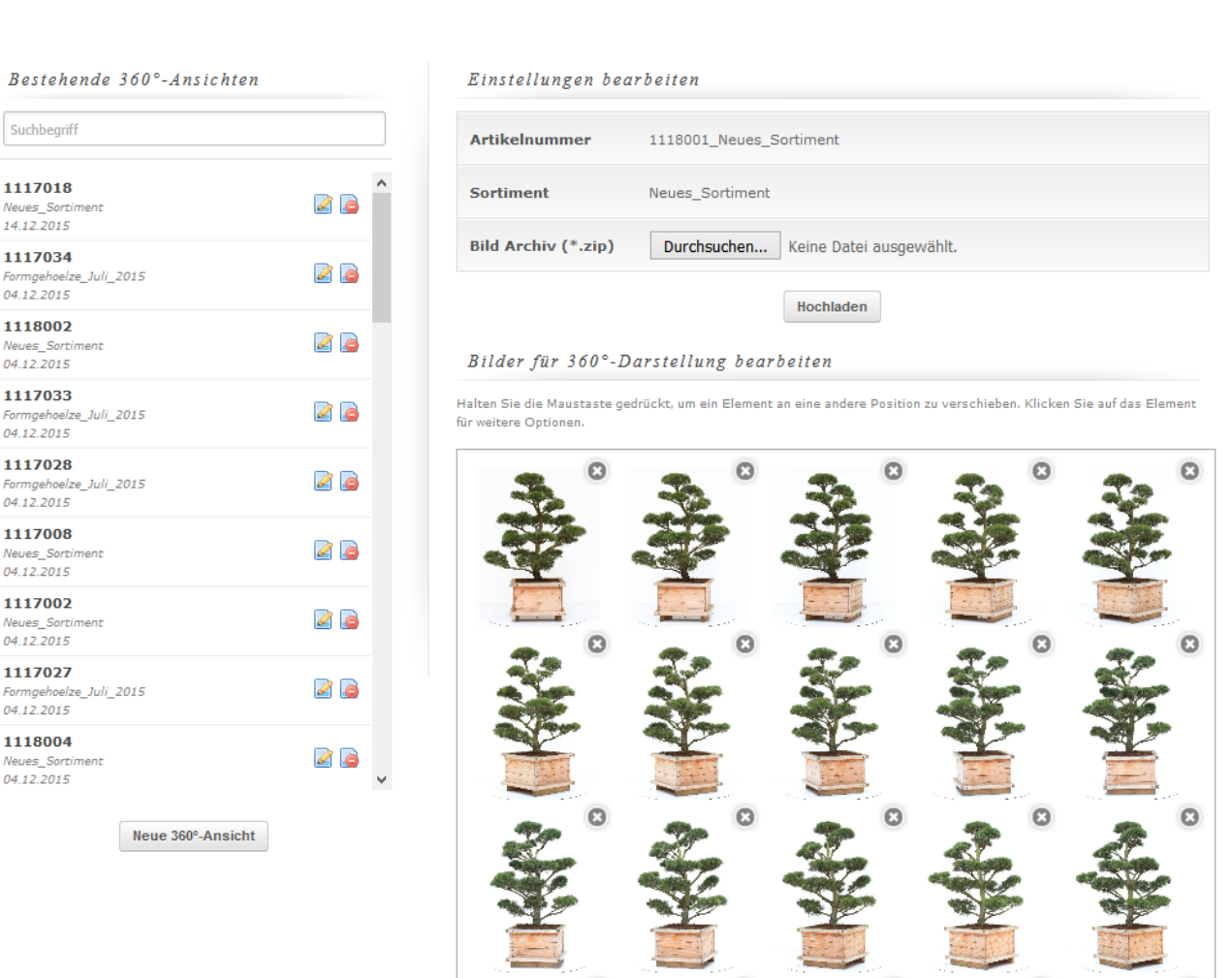

OSGTrade erlaubt eine 3D-Ansicht ihrer Produkte. Die 360°-App erweitert Ihre [Artikelansicht im](https://doku.osgtrade.de/doku.php?id=frontend:artikel) [Frontend](https://doku.osgtrade.de/doku.php?id=frontend:artikel) um eine Bildergalerie. **Vorbedingungen** Sie müssen mindestens 8 Bilder ihres Produktes haben. Diese Bilder müssen im JPG-Format vorliegen und folgende Dateinamensstruktur aufweisen:

1.jpg, 2.jpg, 3.jpg, 4.jpg,

Die Bilder müssen in einer ZIP-Datei hinterlegt werden. Je mehr Bilder Sie verwenden, desto fließender ist die 3D-Animation ihres Bildes. Um selbst eine 3D-Show ihres Bildes zu erstellen, müssen Sie das Bild aus jedem Blickwinkel fotografieren. Die APP erlaubt Ihnen auch eine nachträgliche Änderung der Bildreihenfolge per [Drag and Drop](https://doku.osgtrade.de/doku.php?id=backend:drag-and-drop).

Die Funktion der 3D-Ansicht wird über Meta-Informationen gesteuert: Sie legen lediglich fest, welche Bildergalerie zu welchem Produkt gehört.

Die "Import"-Funktion erlaubt einen [csv-import](https://doku.osgtrade.de/doku.php?id=backend:csv-import) inklusive aller benötigten ZIP-Dateien.

## **Ansicht im Frontend**

[Im Frontend des Shops können Sie das Objekt dann frei nach links und rechts drehen.](https://doku.osgtrade.de/lib/exe/detail.php?id=backend%3Aapps%3Atools%3A360-grad-darstellung&media=backend:apps:tools:360.gif)

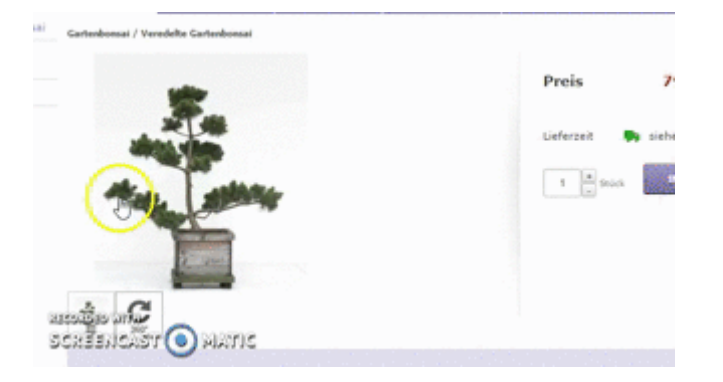